# VYŠÍVACÍ SOFTWARE V9**BERNINA**

## **Ukončení**

Vaše licence k používání vyšívacího softwaru BERNINA® bude účinná, pokud dodržíte všechny podmínky Licenční smlouvy. Vaše licence bude automaticky ukončena bez oznámení od společnosti BERNINA International AG, pokud porušíte kterékoli z ujednání Licenční smlouvy.

Tuto licenci můžete kdykoli ukončit vrácením úplného produktu BERNINA®, všech jeho kopií, průvodní dokumentace a součástí prodejci. V takovémto případě nebudete mít nárok na náhradu jakéhokoli druhu.

## **Kontakt**

S případnými dotazy se obraťte na Vašeho distributora BERNINA nebo na společnost BERNINA International AG CH-8266 Steckborn, Švýcarsko.

Tel: (41) 52-762 11 11 Fax: (41) 52-762 16 11

© Copyright © 1997-2021 Wilcom Pty. Ltd. Všechna práva vyhrazena.

### **Omezení odpovědnosti**

V nejvyšší míře dovolené příslušnými zákony nebude BERNINA International AG, ani její konstruktéři, představitelé, zaměstnanci či pobočky, odpovídat za žádné následné, vedlejší či nepřímé škody (včetně škod nebo ztráty zisku, přerušení podnikání, ztráty obchodních informací apod.), ať už předvídatelné či nepředvídatelné, vzniklé v souvislosti s použitím nebo nemožností používat software, nebo přiložené bezpečnostní zařízení a kabel a průvodní dokumentaci, bez ohledu na důvod nároku a to ani v <sup>p</sup>řípadě, že byla BERNINĚ nebo jejím autorizovaným zástupcům oznámena možnost takovýchto škod. Některé státy nebo jurisdikce nepovolují odmítnutí vedlejších, následných či speciálních škod, proto je možné, že se na Vás shora uvedené omezení či odmítnutí nevztahuje.

## **Komerční využití výšivkových vzorů**

S nákupem vyšívacího softwaru BERNINA® BERNINA International AG povoluje uživateli komerční využití všech obsažených výšivkových vzorů (tj. za účelem prodeje, reklamy apod.), za předpokladu, že bude výšivkový motiv vyšit na látku (nebo podobný materiál). Toto zahrnuje všechny obsažené vyšívací abecedy, ale vylučuje fonty TrueType a ochranné známky obecně, speciálně ochranné známky společnosti BERNINA International AG.

Komerční využití výšivkových vzorů z vyšívacího softwaru BERNINA® v digitální formě (tj. samostatný prodej obsažených výšivkových vzorů) není povolen, pokud vzor v souboru nebyl výrazně pozměněn. Slovem výrazně se zde rozumí zjevná změna ve srovnání s původním výšivkovým vzorem. Pokud používáte CorelDRAW®, přečtěte si též Licenční dohodu s koncovým uživatelem pod ,O programu CorelDRAW'.

### **Položka**

Obrázky obrazovky v této publikaci mají pouze informativní účel a nemusejí přesně odpovídat rozložení obrazovek vygenerovaných softwarem.

## **Licenční smlouva na produkt**

BERNINA International AG Vám, jakožto kupujícímu, uděluje nevýhradní licenci pro jednoho uživatele na užívání Produktu za podmínek definovaných ve Smlouvě s konečným uživatelem (EULA), kterou si můžete stáhnout na *https://www.bernina.com/v9#!support*.

## **Omezená záruka**

BERNINA International AG ručí po dobu 90 dnů od dodání softwaru, že budou produkty bez vad na materiálu a práci. Vaší výhradní možností, jak řešit porušení záruky, je vrátit produkty v záruční lhůtě společně s dokladem o nákupu BERNINĚ nebo jejímu autorizovanému prodejci k výměně zdarma. Náklady spojené s přepravou a pojištěním a rizika ztráty, poškození či zbloudění produktů ponesete Vy. Kupující si vybral software na základě svých dovedností a schopností posoudit, zda je pro něho vhodný a přebírá veškeré riziko za výsledky a provoz softwaru. Na základě podmínek stanovených zákonem BERNINA International AG výslovně odmítá jakékoli další záruky a podmínky, výslovné či nevyjádřené, včetně mimo jiné, záruk a podmínek prodejnosti, vhodnosti pro konkrétní účel, vlastnictví a nenarušení práv. BERNINA International AG konkrétně neposkytuje záruku na to, že software uspokojí požadavky kupujícího, nebo že bude fungovat bez přerušení nebo bez chyby, nebo že bude vypadat přesně tak, jak je popsán v průvodní dokumentaci.

STRU Č NÝ NÁVOD K INSTALACI

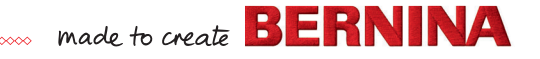

## **Právní informace**

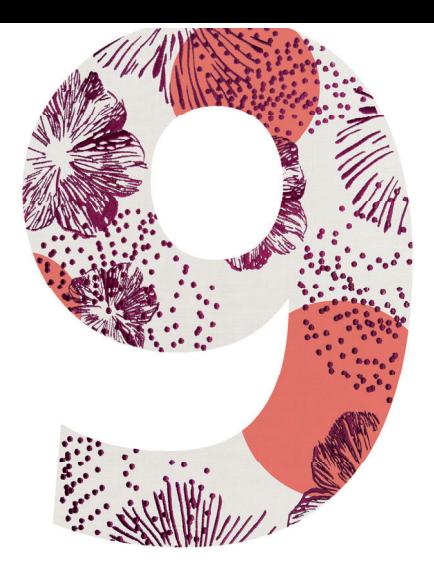

## **Postup instalace**

- 1. Připojte instalační USB flash disk do USB portu Vašeho počítače a počkejte na uvítací obrazovku. Instalaci můžete též spustit ručně dvojím kliknutím na setup.exe.
- 2. Proveďte instalaci podle pokynů na obrazovce, a až budete vyzváni, restartujte počítač.
- 3. Spusťte software dvojím kliknutím na ikonu na obrazovce.
- 4. Pro přihlášení je nejprve nutné si vytvořit nový účet. Zvolte tlačítko "Create a new account" (vytvořit nový účet) a postupujte podle pokynů na obrazovce. Poznámka: Pro tento krok je nutné připojení k internetu.
- 5. Pokud jste si koupili DesignerPlus, otevře se zpráva pro konfiguraci CorelDraw®. Klikněte na OK.
- 6. Pokud jste si koupili aktualizaci, připojte, až budete vyzváni, hardwarový klíč (dongle) Vaší starší verze. Software aktivujte kliknutím na OK. Po tomto procesu se hardwarový klíč deaktivuje a po úspěšné aktualizaci může být zlikvidován. Když aktualizujete z V8, použijte, prosím, stejnou emailovou adresu, kterou jste použili pro registraci softwaru V8. Systém automaticky spáruje nový produktový klíč s předchozím.

Poznámka: Pro tento krok je nutné připojení k internetu.

Další informace najdete ve stručném návodu, který si můžete stáhnout zde: *https://www.bernina.com/v9#!support*

Před instalací softwaru zkontrolujte, zda Váš počítač splňuje níže uvedené technické požadavky na systém.

Dále zkontrolujte, zda:

- má Váš počítač funkční USB port a zda je připojen k internetu;
- je dočasně deaktivován antivirus a firewall:
- máte práva administrátora.

**Specifikace PC** na systém.

Při aktualizaci produktu nepřipojujte hardwarový klíč (dongle), dokud k tomu nebudete vyzváni. V této verzi je hardwarový klíč nahrazen produktovým klíčem, který najdete na kartě dodané s produktem.

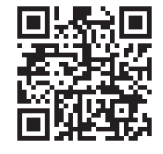

## **Stručný návod k instalaci Požadavky na systém**

Aby bylo možné Váš software provozovat, je nutné, aby systém splňoval následující požadavky.

Budete-li během instalace potřebovat pomoc, jděte na: *https://www.bernina.com/v9#!support*

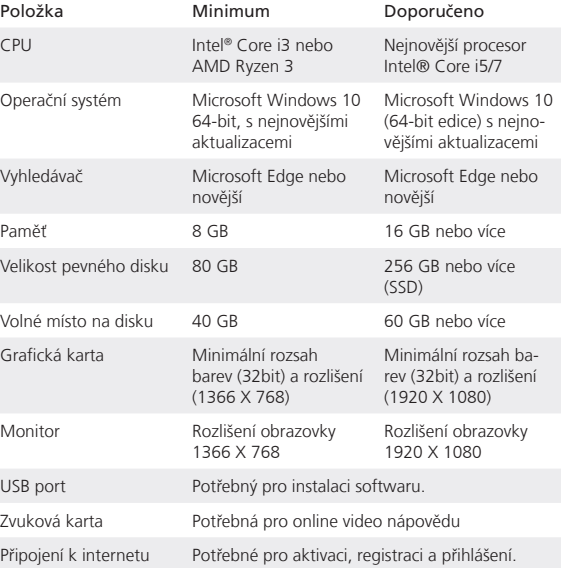

Zkontrolujte, zda Váš počítač splňuje následující požadavky. Zkontrolujte CPU/RAM a místo na pevném disku. Tabulka uvádí minimální požadavky

## **Volné místo na pevném disku**

BERNINA V9 zabere až 5 GB místa na hard disku, dle volitelných instalací. CorelDRAW® SE zabere další 3GB.

### **Rozlišení obrazovky**

Provozujete-li Váš monitor na nízkém rozlišení, mohou zůstat některé ovládací prvky v uživatelském rozhraní skryty. Na optimální rozlišení obrazovky má vliv fyzická velikost monitoru. Problém mohou zhoršit větší fonty. Budete-li mít problémy s viditelností, můžete zkusit nastavit jak rozlišení, tak velikost fontu. Přijatelné by mělo být například rozlišení 1366 X 768 s fontem velikosti 100 % nebo 125 %.

## **Informace pro Mac**

Software BERNINA V9 lze nainstalovat na počítače Mac s procesorem Intel pomocí Boot Camp a spustit Windows 10 na speciálním diskovém oddílu. Použití virtuálního softwaru pro provozování Windows na operačním systému Mac není podporováno. Potřebujete oddíl neiméně 85 GB. doporučeno je 100 GB.

**BERNINA** International AGSeestrasse 1618266 Steckborn TGwww.bernina.com